# RS-232/422 4/8-Port (DB25) Interface Reference Card Hostess<sup>®</sup> 4/8, Hostess *550* 4/8, Hostess/*MC* 4/8 Hostess *550*/*MC* 4/8, Hostess *186* 4/8, *Smart* Hostess Series

### Scope

This *Reference Card* discusses the interface box that you purchased with your Comtrol<sup>TM</sup> controller. Use this card if you want to configure ports for RS-422 mode.

*Note*: The interface box is set to RS-232 mode as the default.

### Audience

This *Reference Card* assumes that you are somewhat familiar with installing equipment in your computer.

# Prerequisites

The following are required to install this interface box:

- An applicable Comtrol controller
- Phillips screwdriver to remove the backplate, when configuring RS-422 mode
- Optionally, tweezers to move the jumpers to configure RS-422 mode

This *Reference Card* assumes that you have already configured and installed the controller. In addition, it assumes that you have also installed the device driver. Configuring and installing the interface box is the last step of configuring and installing your Comtrol system.

# **Specifications**

Table 1 lists specifications for the interface box.

| Function                        | Specification                                                                                          |  |  |
|---------------------------------|----------------------------------------------------------------------------------------------------|--|--|
| I/O ports                       | 4 or 8 ports                                                                                           |  |  |
| Interface                       | RS-232 and RS-422                                                                                      |  |  |
| FCC certification               | Complies with FCC Class A<br>for section 15 subpart J<br>conducted and radiated types<br>of interface. |  |  |
| Default mode                    | RS-232                                                                                                 |  |  |
| UL recognition                  | Yes                                                                                                    |  |  |
| Dimensions (4-Port)<br>(8-Port) | 2.9" x 3.6" x 1.5"<br>5.65" x 3.6" x 1.5"                                                              |  |  |

**Table 1. Interface Box Specifications** 

If you want information about the controller, refer to the appropriate controller *Hardware Reference Card* or *User's Guide*. Software specific information and a comprehensive support section can be found in the *Installation Guide* or *Installation Reference Card* for the device driver you ordered.

If you did not order a Comtrol device driver, you may receive a *Programming Guide* that contains programming information for your controller.

# **Configuring the Interface Box**

The following figures and table provides you with the information that you need to configure the interface box, if necessary. The interface box defaults to RS-232 mode which is illustrated in the following figures.

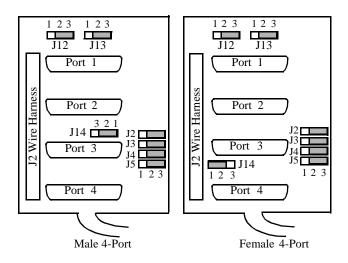

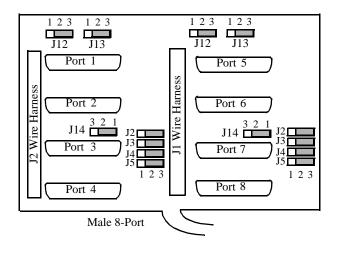

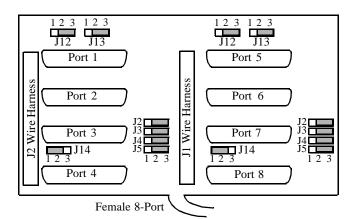

 Table 2. Setting RS-422 Mode

| Port | Jumper | RS-232<br>(Default) | RS-422 |
|------|--------|---------------------|--------|
|      |        | 1 2 3               | 1 2 3  |
| 1    | J2     |                     |        |
|      | J12    |                     |        |
|      | J13    |                     |        |
| 2    | J3     |                     |        |
| 3    | J4     |                     |        |
|      | J14*   |                     |        |
| 4    | J5     |                     |        |
| 5    | J2     |                     |        |
|      | J12    |                     |        |
|      | J13    |                     |        |
| 6    | J3     |                     |        |
| 7    | J4     |                     |        |
|      | J14*   |                     |        |
| 8    | J5     |                     |        |

\* Use J14 if you need to connect -12V to pin 15 of port 3 or 7, or both.

*To connect -12V to pin 15, move the jumper on J14 to pins 2 and 3.* 

*Warning:* Be sure your peripheral needs -12V before moving J14. If it does not require -12V, setting J14 to pins 2 and 3 may result in damage to any attached equipment.

### **Installing the Interface Box**

The interfaces box requires no configuration before installation unless you plan on using RS-422 mode. Use the following procedure to install the interface box.

- 1. Configure the interface box using Table 2 for ports that you want to use RS-422 mode.
- *Note:* Make sure that your PC is powered down before connecting the interface box.
- 2. Plug the interface box cable into the controller's connector.
- 3. **Manually**, twist the plug's thumbscrews into the connector.

If you need pinout information about the cable connector that attaches to the controller, see the *Hardware Reference Card* or *User's Guide* for your controller.

# **Attaching the Peripherals**

This discussion assumes that you have configured the interface box. Use the following steps to attach your peripherals:

- 1. Connect your peripherals to the interface box. The ports on the interface box are numbered from 1 to 4 or 1 to 8 depending upon which interface box you purchased.
- 2. Use the following figures and tables if you need information about the DB25 connector pinouts.

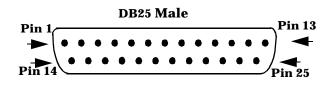

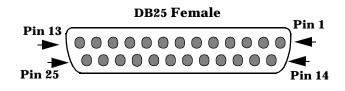

*Note*: The following tables only list pins that Comtrol uses.

| Pin | Ports 1<br>& 5 | Ports 2<br>& 6 | Ports 3<br>& 7 | Ports 4<br>& 8 |
|-----|----------------|----------------|----------------|----------------|
| 2   | TxD            | TxD            | TxD            | TxD            |
| 3   | RxD            | RxD            | RxD            | RxD            |

\* Only if J14 is jumpered from pins 2 to 3.

Do not set J14 to -12V if your peripheral does not require it, as this may damage any attached equipment.

 Table 3. RS-232 Interface Box Port Pinouts

| Pin | Ports 1<br>& 5  | Ports 2<br>& 6 | Ports 3<br>& 7 | Ports 4<br>& 8 |
|-----|-----------------|----------------|----------------|----------------|
| 4   | RTS             | RTS            | RTS            | RTS            |
| 5   | CTS             | CTS            | CTS            | CTS            |
| 6   | DSR             | DSR            | DSR            | DSR            |
| 7   | GND             | GND            | GND            | GND            |
| 8   | DCD             | DCD            | DCD            | DCD            |
| 9   | Not<br>Used     | Not<br>Used    | +12V           | Not<br>Used    |
| 15  | TxCLK<br>input  | Not<br>Used    | -12V*          | Not<br>Used    |
| 17  | RxCLK<br>input  | Not<br>Used    | Not<br>Used    | Not<br>Used    |
| 20  | DTR             | DTR            | DTR            | DTR            |
| 22  | RI              | RI             | RI             | RI             |
| 24  | TxCLK<br>output | Not<br>Used    | Not<br>Used    | Not<br>Used    |

\* Only if J14 is jumpered from pins 2 to 3.

Do not set J14 to -12V if your peripheral does not require it, as this may damage any attached equipment.

#### **Table 4. RS-422 Interface Box Port Pinouts**

| All<br>Ports |
|--------------|
| Rx+          |
| Rx-          |
| Tx+          |
| Tx-          |
|              |

## **Shielding Cables**

The controller falls within the limits for a Class A computing device established by the FCC. To comply with these limits, the serial cables used to connect the controller to external devices should be shielded. The shield should be connected to a metal or metallized connector shroud on each end of the cable. It is not necessary to connect the chassis ground pin of the DB25 connector.

### **Technical Support**

If you have questions about your controller, contact Comtrol using one of the following methods.

#### **Corporate Headquarters:**

WEB site: www.comtrol.com

email: support@comtrol.com

FAX: (612) 631-8117

Phone: (612) 631-7654

BBS (for driver updates): (612) 631-8310

*Note:* The BBS supports modem speeds up to 28.8 Kbps with 8 bits, and no parity.

FTP site (for driver updates): ftp://ftp.comtrol.com

#### **Comtrol Europe:**

email: support@comtrol.co.uk or info@comtrol.co.uk BBS: +44 (0) 1869 243687

*Note:* The BBS supports modem speeds up to 14.4 Kbps with 8 bits and no parity.

FAX: +44 (0) 1869 323211

Phone: +44 (0) 1869 323220

Comtrol has a staff of hardware and software engineers, and technicians available to help you. Fourth Edition, August 22, 1996

Copyright © 1994 - 1996. Comtrol Corporation.

All Rights Reserved.

Comtrol Corporation makes no representations or warranties with regard to the contents of this reference card or to the suitability of the Comtrol controllers for any particular purpose.

Comtrol is a trademark of Comtrol Corporation. The Comtrol logo is a registered trademark of Control Systems, Inc.

Hostess is a registered trademark of Comtrol Corporation.

#### **Document Number: 6218**